## Reinicializando e redefinindo os padrões de fábrica no SG550XG e no SG350XG Ī

## Objetivo

A reinicialização de um switch pode ser útil para diagnosticar problemas de rede ou para redefinir o switch para os padrões de fábrica. Você também pode configurar o switch para reinicializar em uma data específica ou em um determinado período de tempo. Esse recurso é útil se você quiser reinicializar um switch durante um período de baixa atividade ou depois que uma configuração importante exigir uma reinicialização.

O objetivo deste documento é mostrar como reinicializar o SG550XG e o SG350XG usando a Interface Gráfica do Usuário (GUI). Se preferir redefinir o switch diretamente no dispositivo ou através da CLI (Command Line Interface, interface de linha de comando), verifique [Redefinir um](https://www.cisco.com/c/pt_br/support/docs/smb/switches/cisco-350-series-managed-switches/smb5559-how-to-manually-reload-or-reset-a-switch-through-the-command.html) [switch manualmente ou através da CLI](https://www.cisco.com/c/pt_br/support/docs/smb/switches/cisco-350-series-managed-switches/smb5559-how-to-manually-reload-or-reset-a-switch-through-the-command.html).

## Dispositivos aplicáveis | Versão do software

- SG350X Series | 2.0.0.73 (<u>Baixe o mais recente</u>)
- Sx550X Series | 2.0.0.73 (<u>Baixe o mais recente</u>)

## Reinicializando o switch

Etapa 1. Faça login no utilitário de configuração da Web. Se precisar de orientação sobre esse processo, verifique [Como fazer login na Interface gráfica do usuário \(GUI\) de um switch](https://www.cisco.com/c/pt_br/support/docs/smb/switches/cisco-550x-series-stackable-managed-switches/1238-tz-log-into-the-gui-of-a-switch.html) e escolha Administração > Reinicialização. A página Reiniciar é aberta.

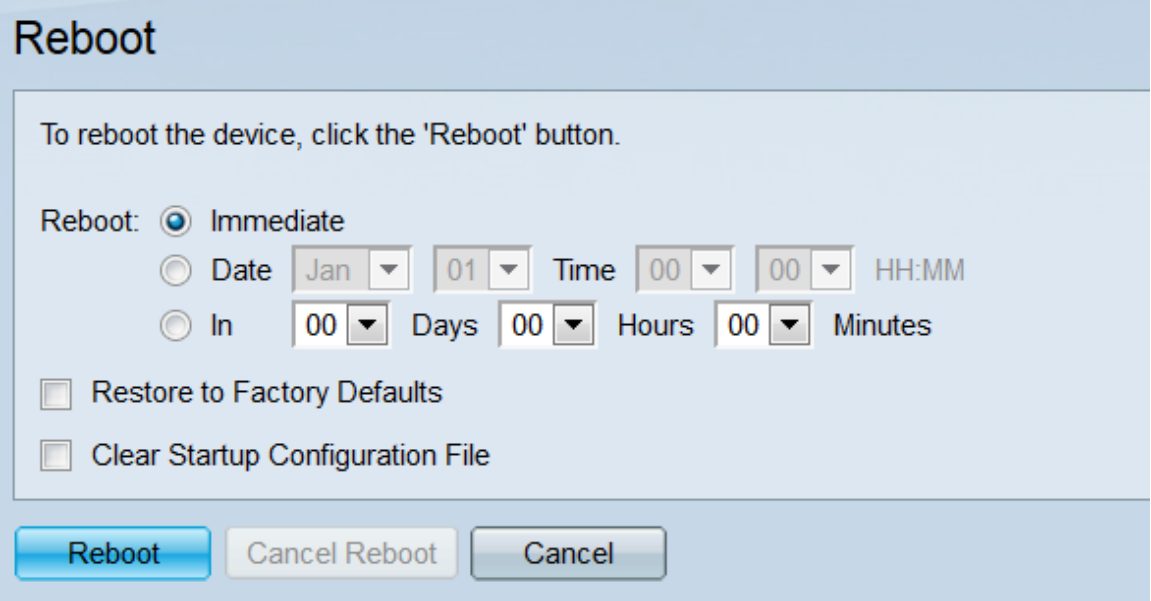

Etapa 2. No campo Reinicialização, selecione quando o switch será reinicializado.

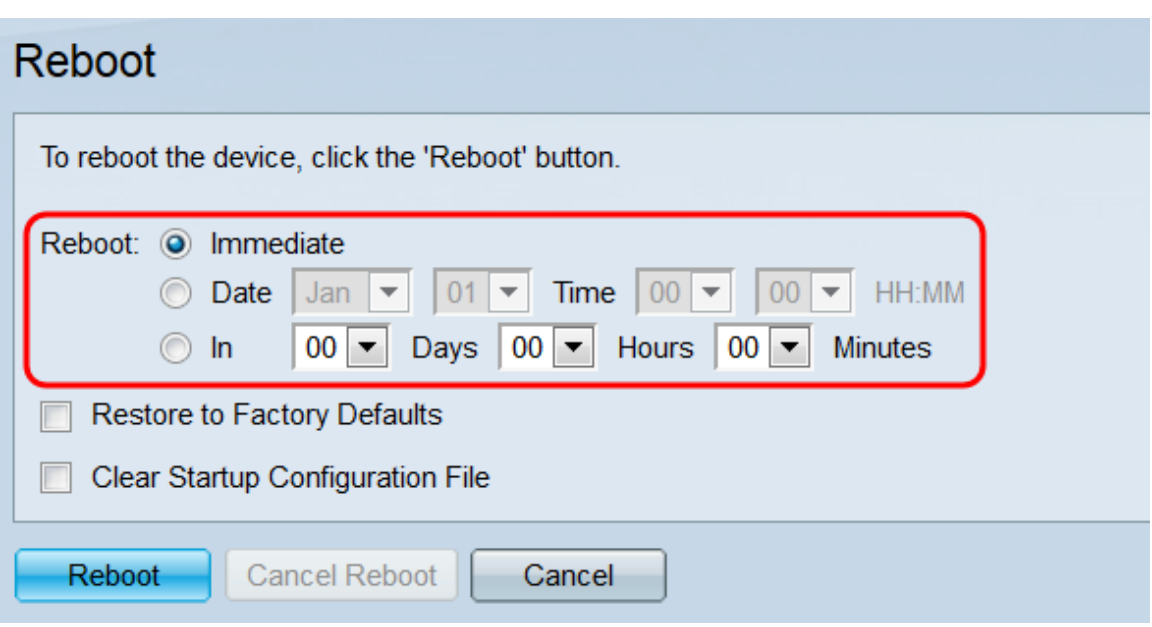

As opções são:

·Imediato - O switch será reinicializado imediatamente quando o botão Reiniciar for pressionado.

Data - Use as listas suspensas para indicar uma data e hora específicas para a reinicialização do switch

Em - Use as listas suspensas para indicar quanto tempo será gasto (em dias, horas e minutos) antes que o switch seja reinicializado.

Etapa 3. Marque a caixa de seleção Restore to Fatory Defaults (Restaurar para padrões de fábrica) se desejar que o switch limpe todas as suas configurações e retorne aos padrões de fábrica quando for reinicializado. Você só pode usar esta função se o switch for reinicializar imediatamente; sua seleção no campo Reiniciar mudará automaticamente para Imediato quando esta caixa estiver selecionada.

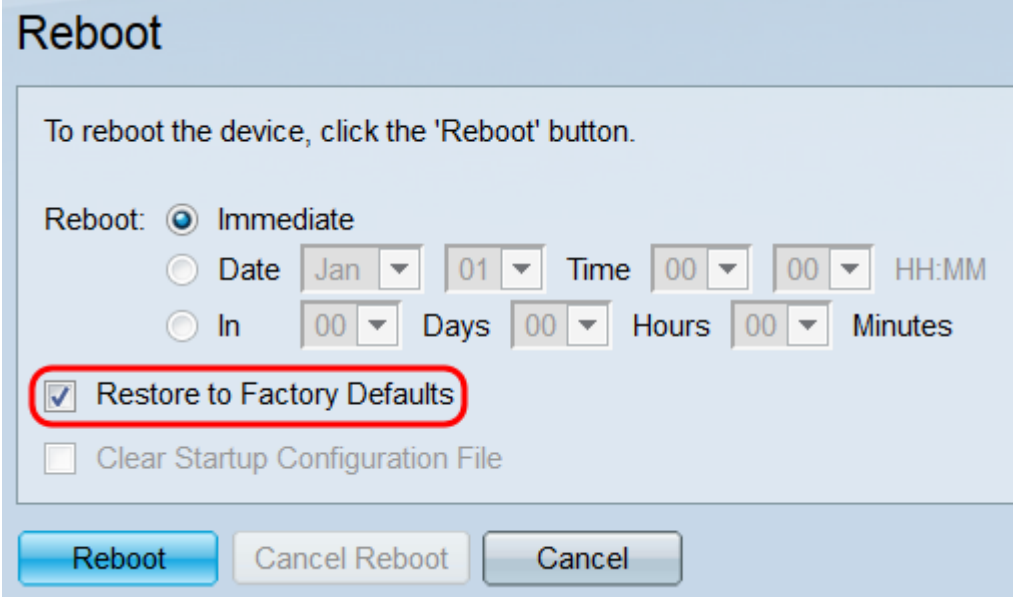

Note: Você não pode ter as caixas de seleção Clear Startup Configuration File e Restore to Fatory Defaults selecionadas ao mesmo tempo.

Etapa 4. Marque a caixa de seleção Clear Startup Configuration File para limpar o arquivo de configuração de inicialização quando o switch for reinicializado. Você só pode usar esta função se o switch for reinicializar imediatamente; sua seleção no campo Reiniciar mudará automaticamente para Imediato quando esta caixa estiver selecionada.

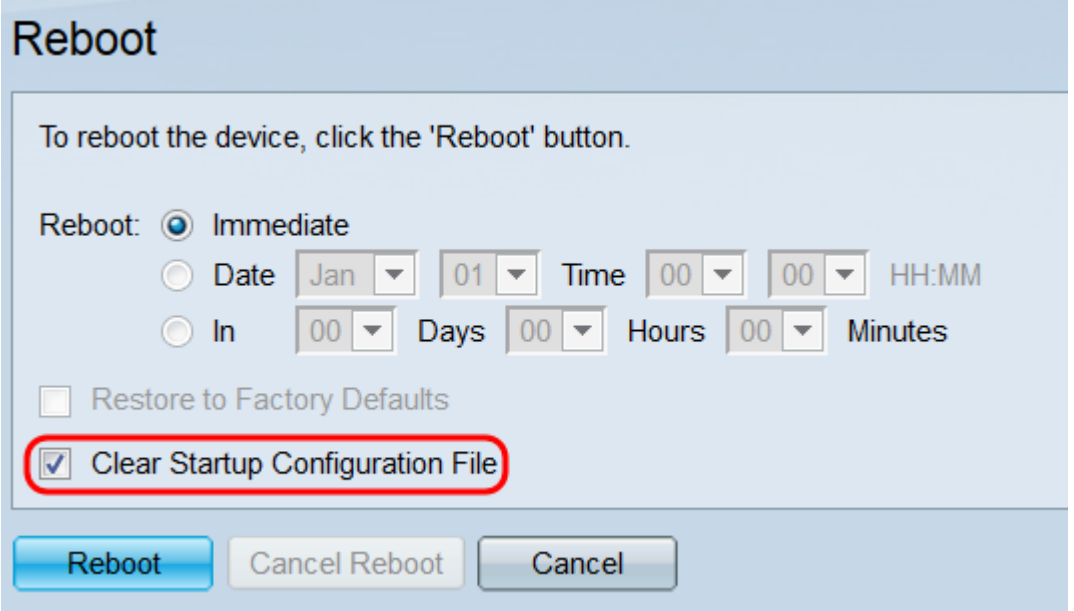

Note: Você não pode ter as caixas de seleção Clear Startup Configuration File e Restore to Fatory Defaults selecionadas ao mesmo tempo.

Etapa 5. Clique em Reiniciar. Para limpar as configurações feitas nesta página, clique em Cancelar.

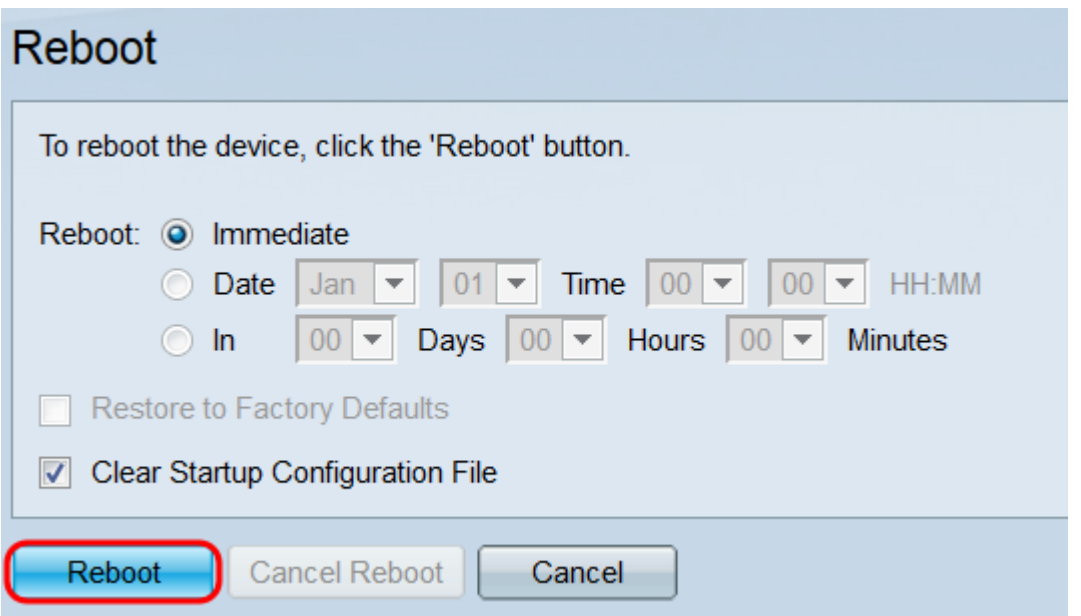

Note: Se você não estiver redefinindo o switch para os padrões de fábrica, verifique se a configuração foi salva no arquivo de configuração de inicialização na página Administração > Gerenciamento de arquivos > Operações de arquivos. Para obter mais informações, consulte o artigo File Management on the SG550XG and SG350XG.

Etapa 6. Uma janela pop-up será exibida confirmando suas configurações. Click OK.

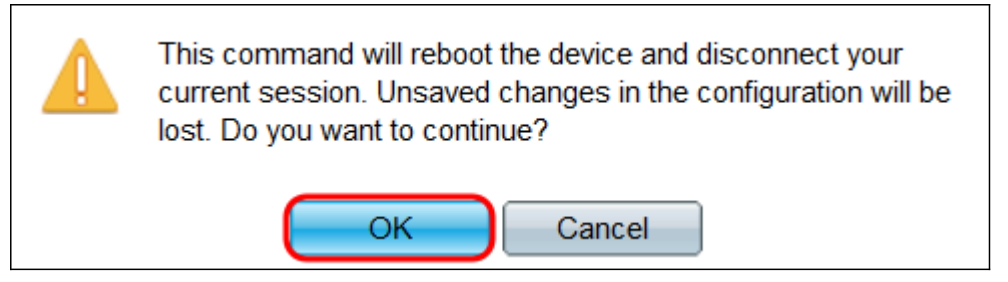

Passo 7. Se você selecionou Data ou Entrada no campo Reinicialização, o botão Cancelar reinicialização ficará disponível. Clique nesse botão para cancelar a reinicialização programada.

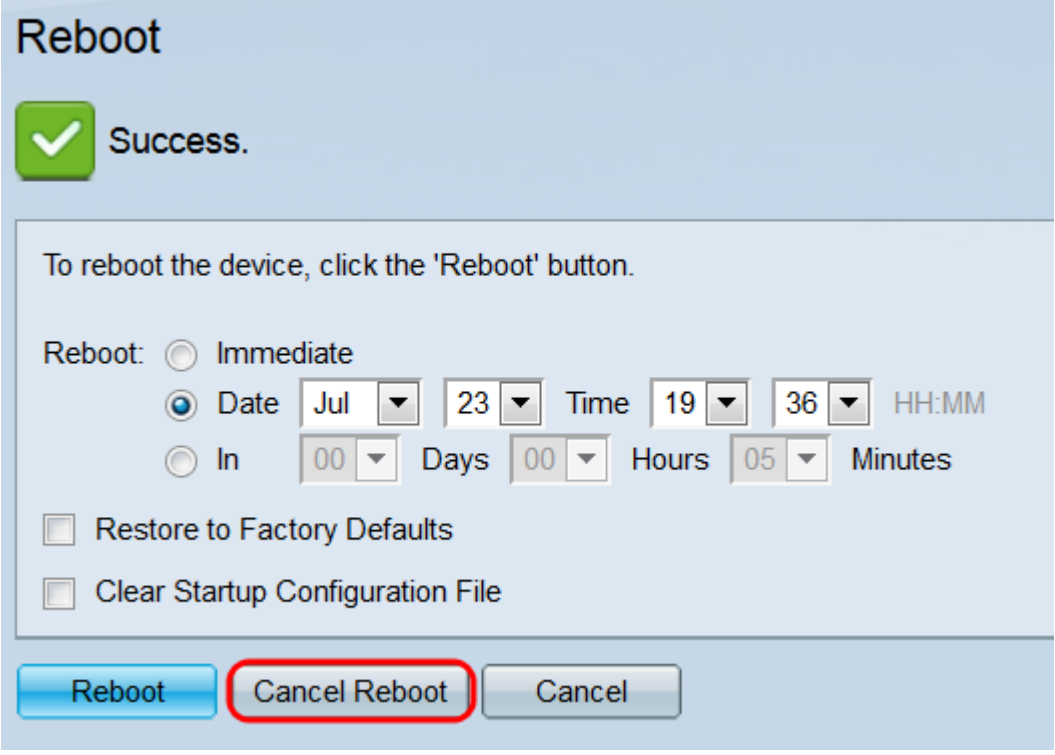

Outros links que você pode achar importantes:

- · [Página de produto dos switches 350X Series](https://www.cisco.com/c/pt_br/support/switches/sg350-52mp-52-port-gigabit-max-poe-managed-switch/model.html)
- [Página de produto dos switches 550X Series](https://www.cisco.com/c/pt_br/support/switches/sg550x-24-24-port-gigabit-stackable-managed-switch/model.html)